## **БОЛОВСРОЛЫН МЭДЭЭЛЭЛ**

Суралцагчийн боловсролын мэдээллийг энэ талбарт бүртгэнэ. .

Бүртгэлд баталгаажуулалт хийгдсэний дараа өөрчлөлт оруулах боломжгүй болно. Бүртгэлийн мэдээлэлд өөрчлөлт оруулахыг хүсвэл Сургалтын албаны ажилтан-д хандана.

## **Боловсролын мэдээлэл**

Шинээр бүртгэл хийх гэж байгаа бол +Нэмэх товч дээр дарж бүртгэлийн цонх гаргаж ирнэ. Энэ талбар дээр боловсролын зэрэг, ерөнхий боловсрол, мэргэжлийн болон техникийн боловсрол, дээд боловсрол эзэмшсэн байдал зэргийг бүртгэнэ.

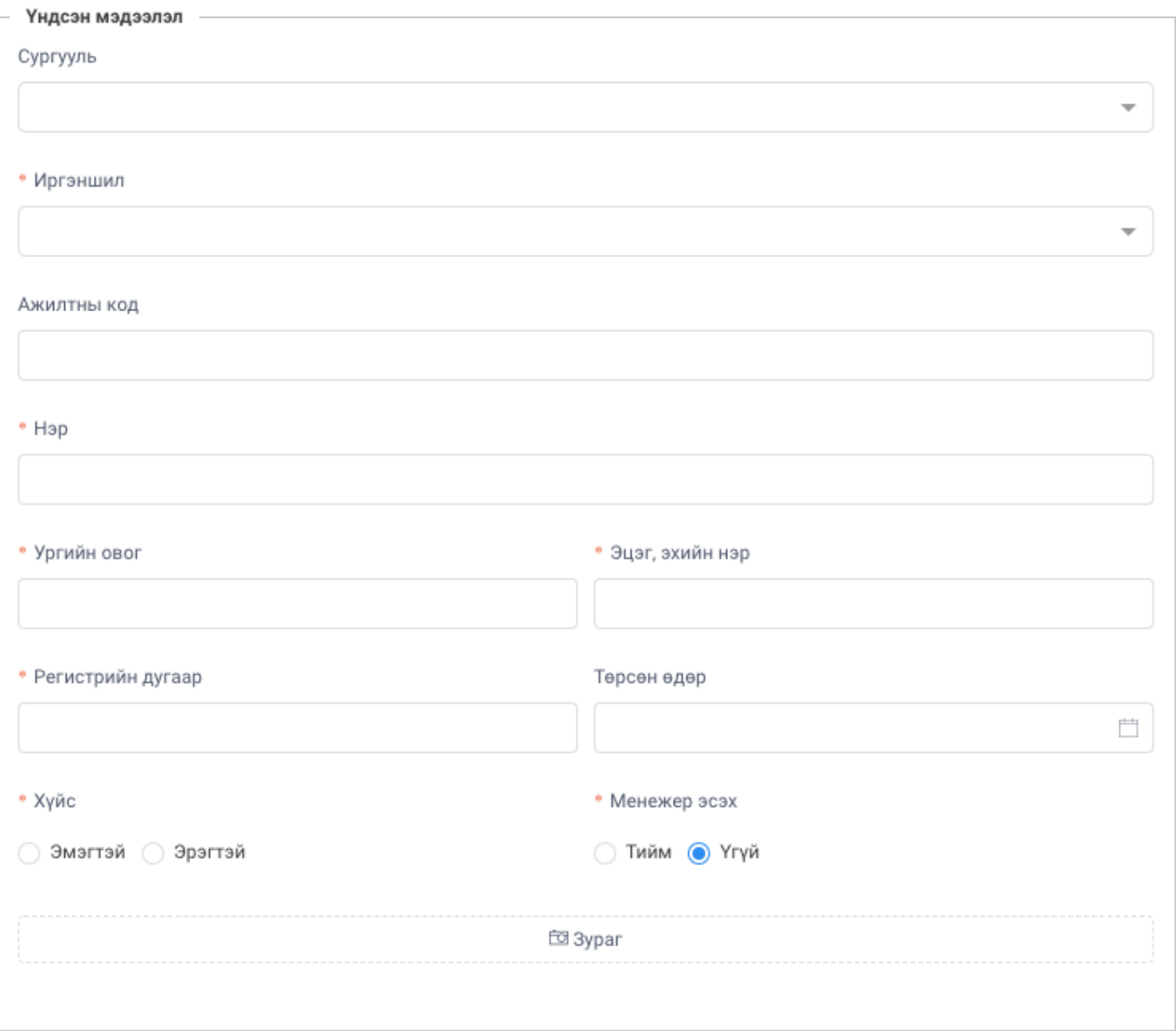